## **Before you create Wufoo forms…**

- 1) All Wufoo forms that use PEI (Personal Identifiable Information) fields such as RAMID, SSN, DOB, etc., these fields must be encrypted [\(http://bit.ly/1MbtV2Y\)](http://bit.ly/1MbtV2Y). If there's already a form with these fields not encrypted, the form must be recreated from scratch to encrypt those fields.
- 2) To embed the form in OU Campus:
	- a. In Wufoo, go to "Share" and under "Embed Code" copy the code provided.
	- b. In OU Campus, create an asset type "Source Code" and paste the code there. Save and publishthe asset.
	- c. In OU Campus go to the page where you want to embed your form, i.e.farmingdale.edu/mydirectory/wufoo-form.shtml and insert the asset you just created. Save and publish thepage.
	- d. You **MUST** provide the link as a full address starting with **https://.** So for the example above,you would provide this link to your audience:**[https://www.farmingdale.edu/my-directory/wufoo](https://www.farmingdale.edu/my-directory/wufoo-form.shtml)[form.shtml.](https://www.farmingdale.edu/my-directory/wufoo-form.shtml)** You will also use this link for left navigations, links from other pages, etc.
	- e. Visual instructions attached.

## **Link to Wufoo: <http://www.wufoo.com/>**

## **How to properly embed a Wufoo form in OU Campus**

1. Select the "Forms" tab, search for your form name in the "Filter" field, and click on "Share"

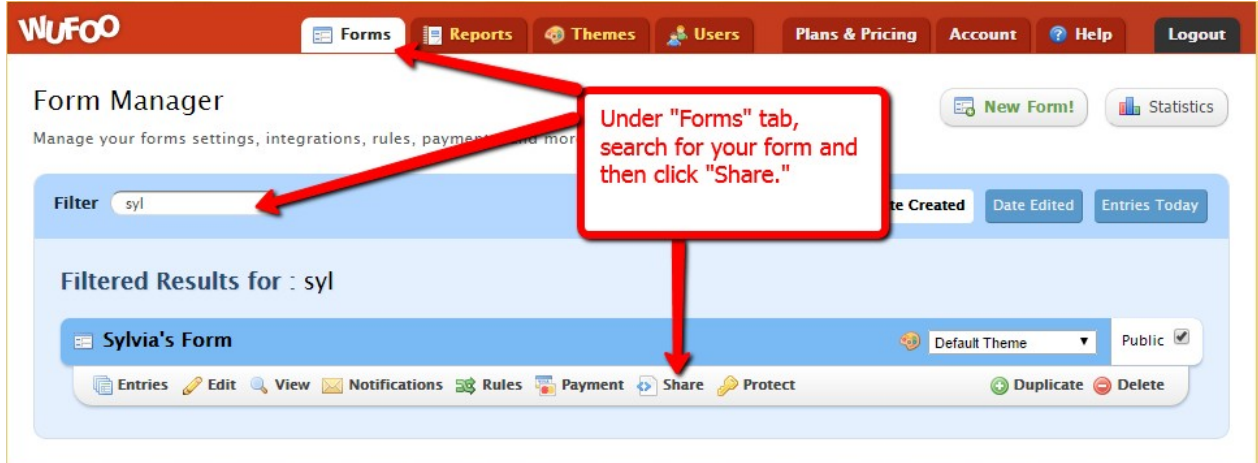

2. Scroll down to "Embed Your Form On Your Site" and copy the code provided next to "Embed Code"

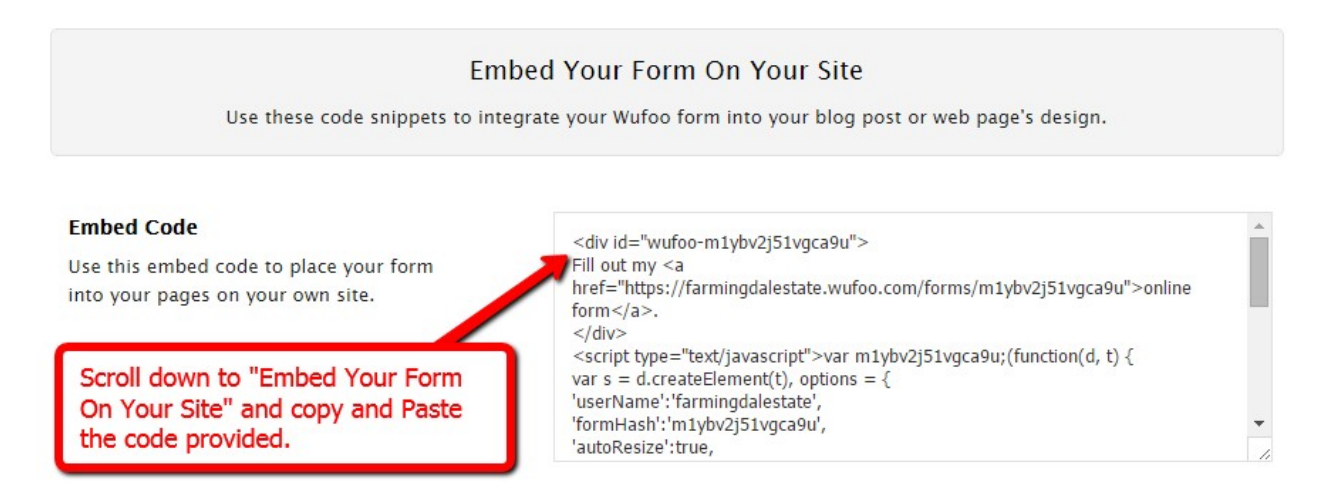

3. In OU Campus, go to Content/Assets

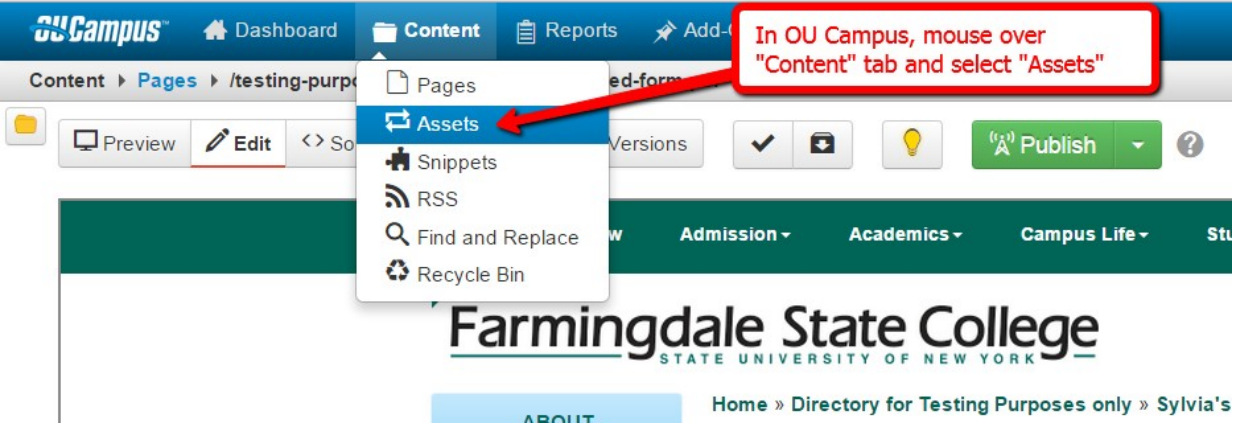

4. Create a new asset by clicking on arrow next to "New" and select "Source Code"

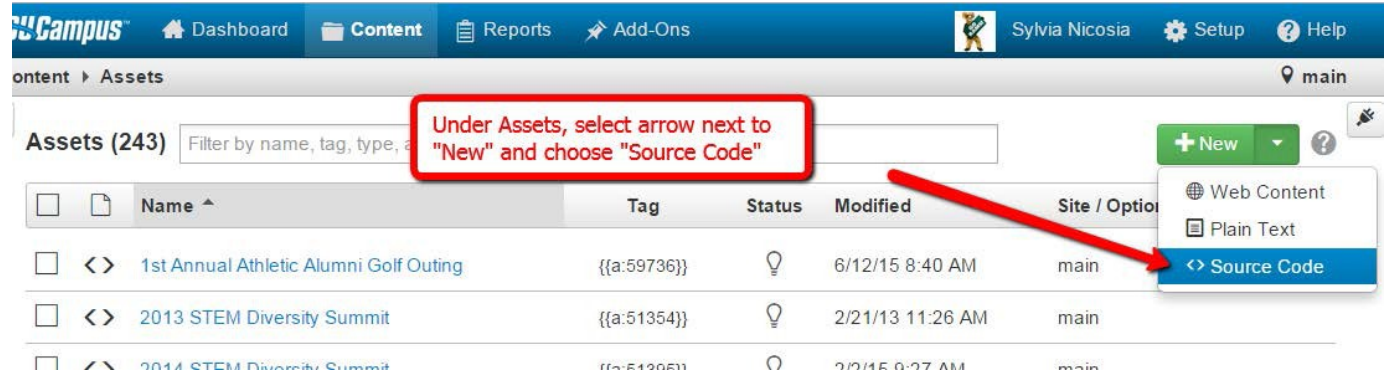

5. Name your asset exactly as your Wufoo form, add a description and tag, then paste the code from step2 under "Asset Content." Save and publish your asset.

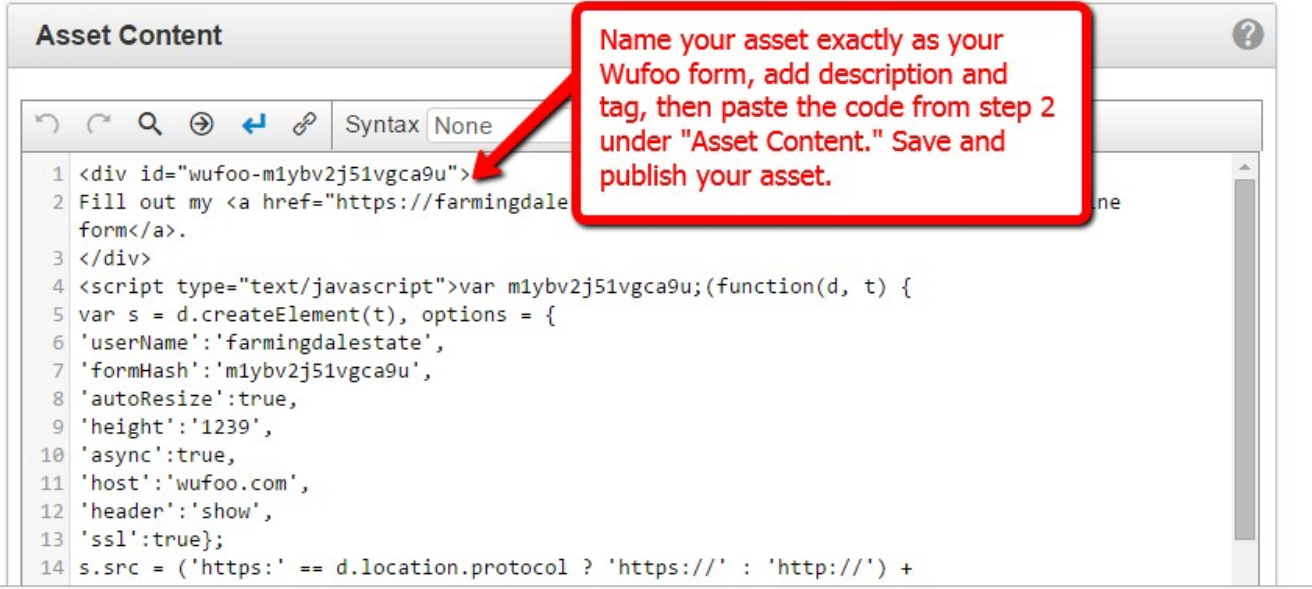

6. In OU Campus, go to the page where you want to embed the form. From the WYSIWYG toolbar,select "Insert/Edit Asset" and search for your asset's name:

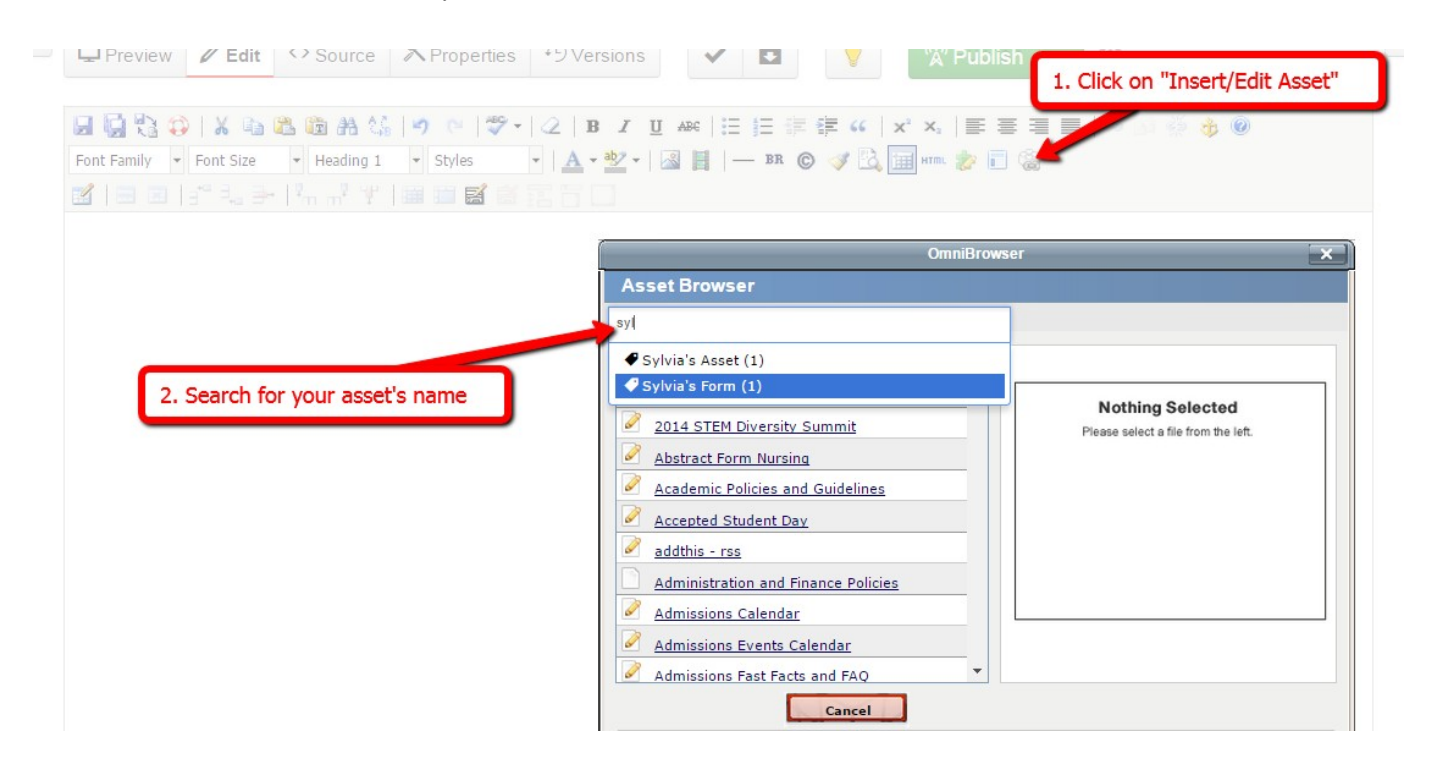

7. Select your form and click "Select Asset"

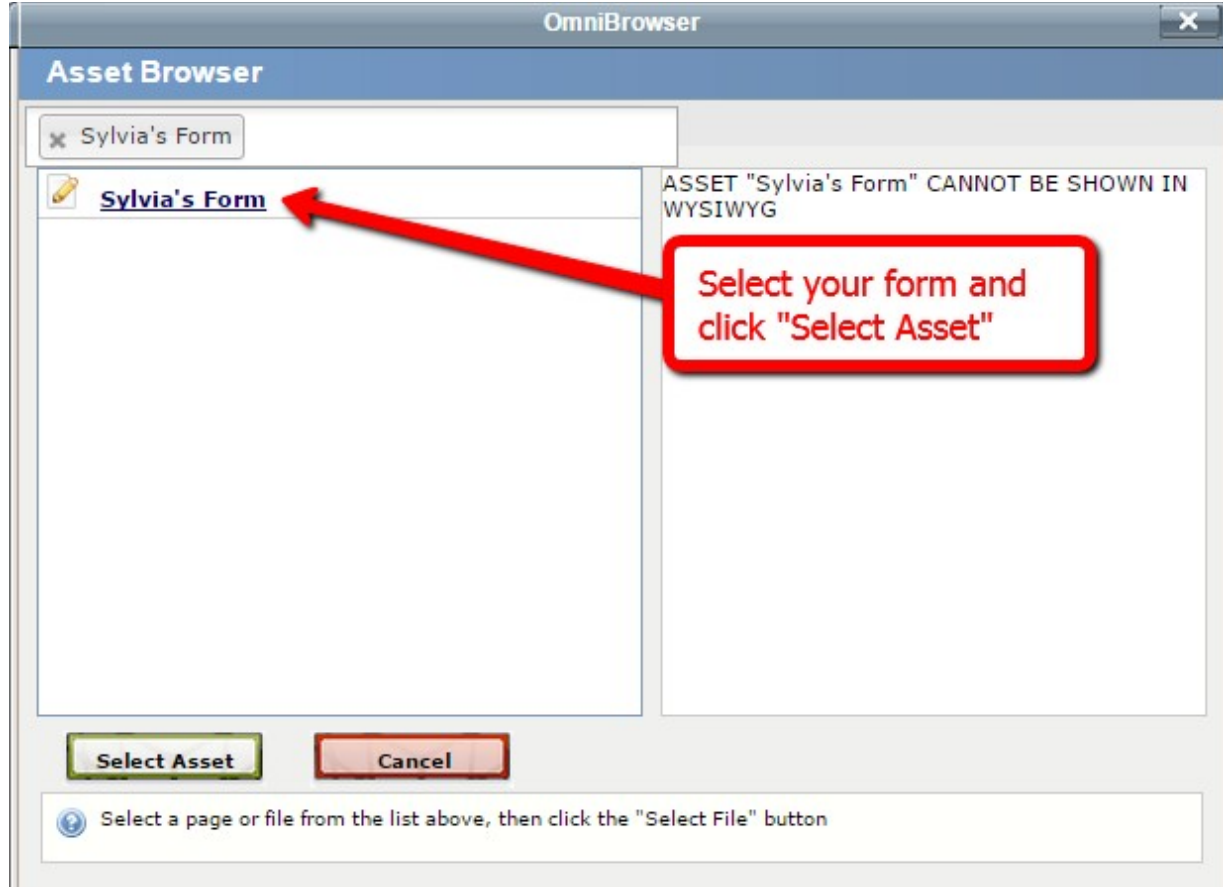

## 8. Save and publish your page

Content > Pages > /testing-purposes/sylvia-tests/test-embed-form.pcf

Sylvia's Form

Last

This is a test

Name

First

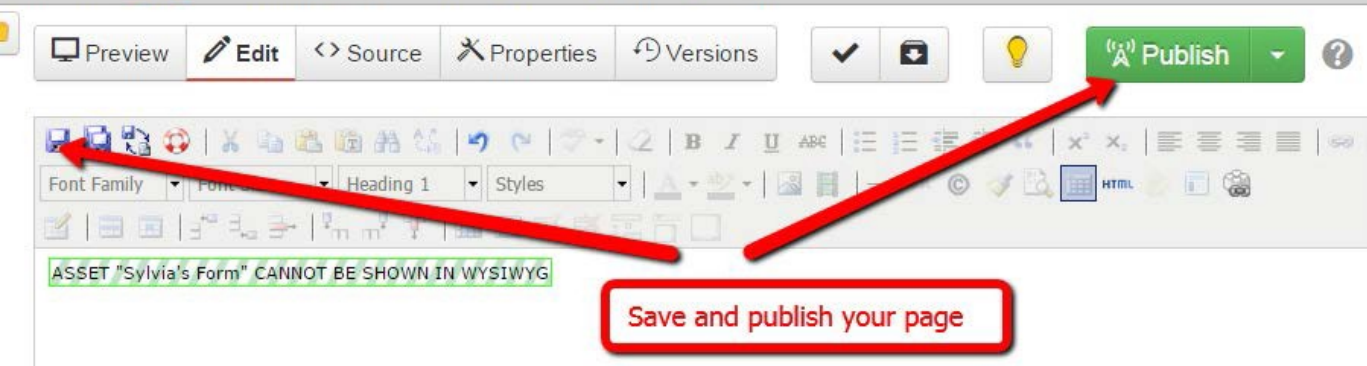

9. Once you publish your page, any changes you do to the form using Wufoo, changes will be automatically reflected on your published page.

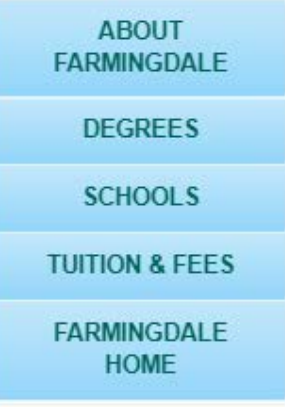

Home » Directory for Testing Purposes only » Sylvia's Tests

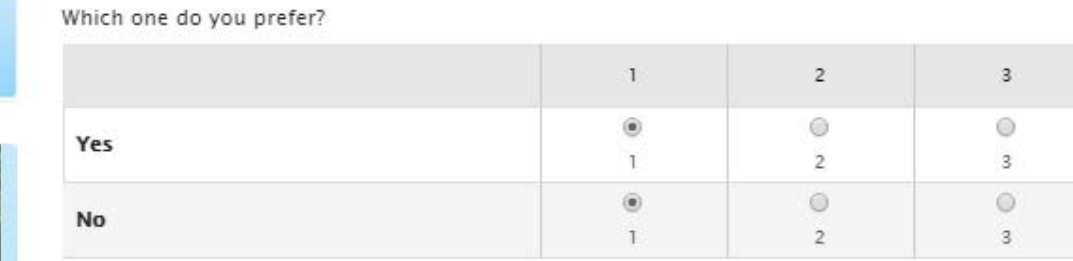

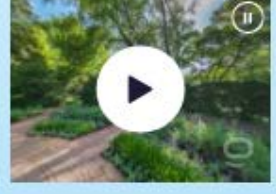

Ready to Apply? File your application online through SUNY's website.

Apply Now

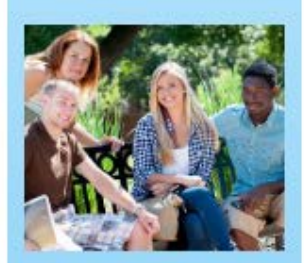

Evaluate the following statements.

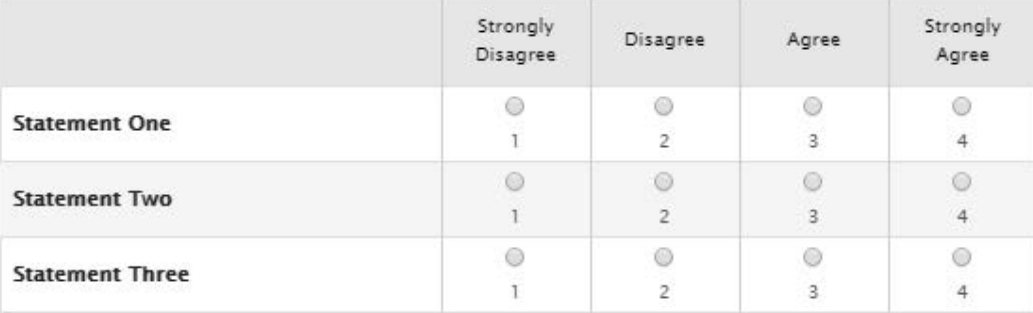

Submit